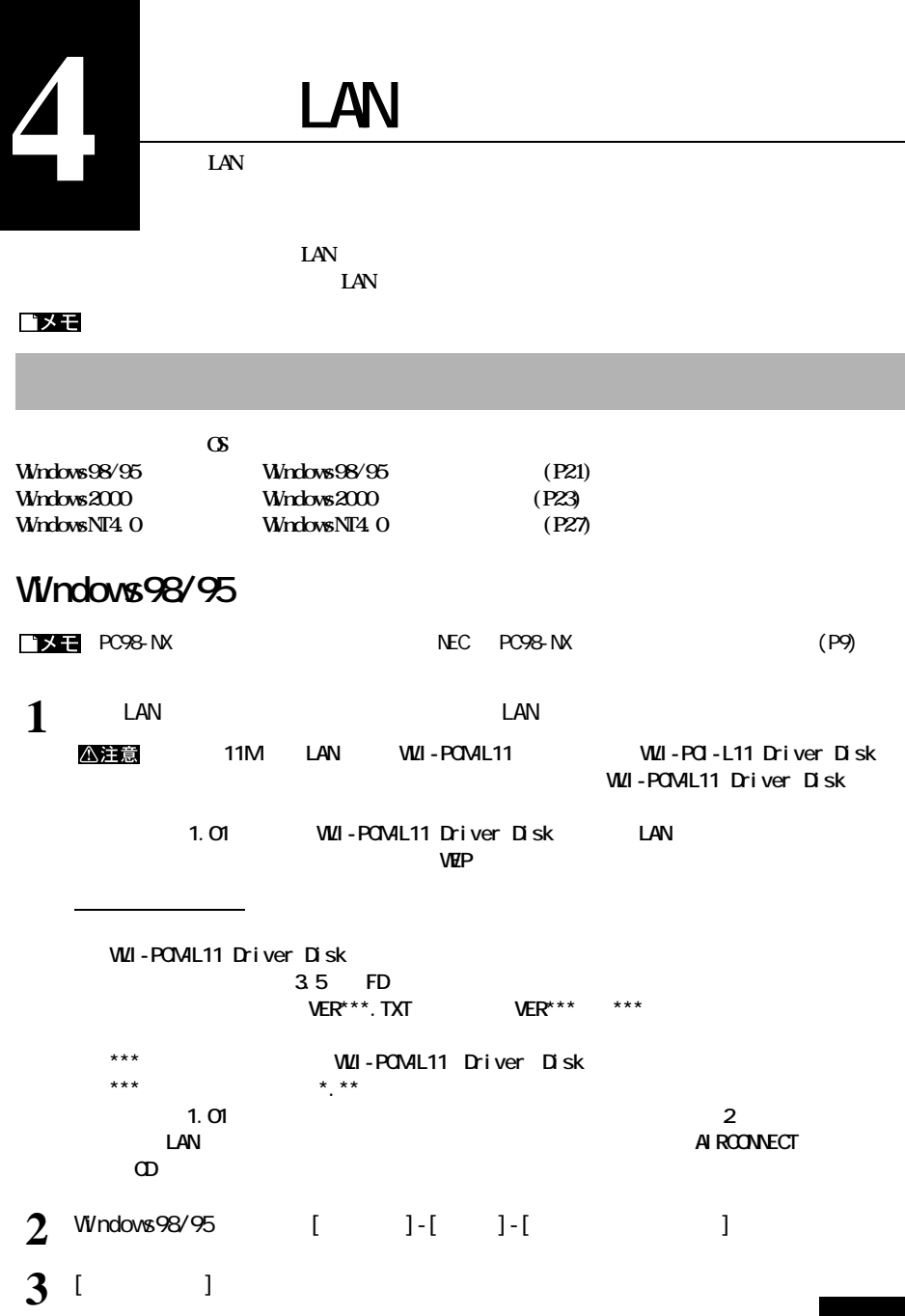

I

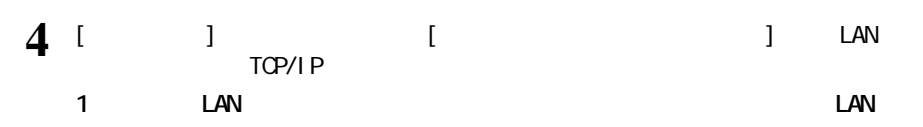

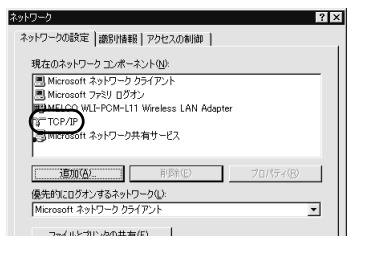

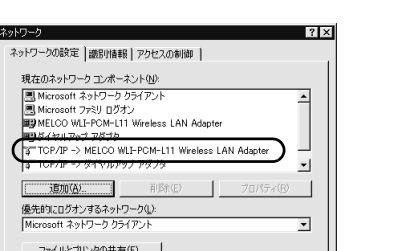

*LAN* 

**TCP/IP-> " IAN** "

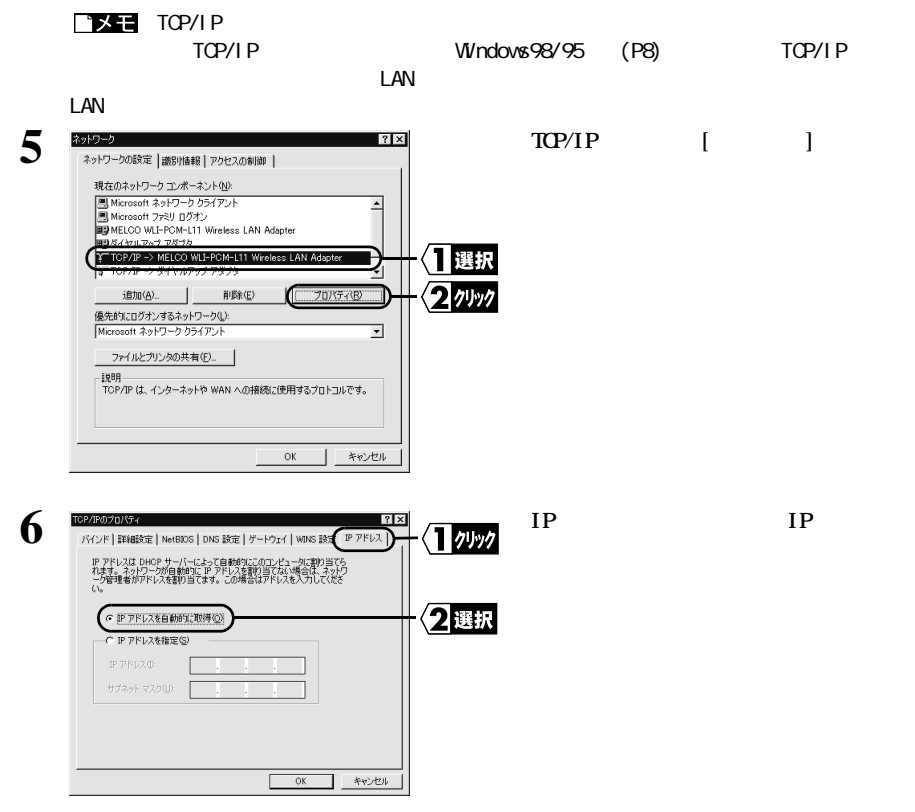

<span id="page-2-0"></span>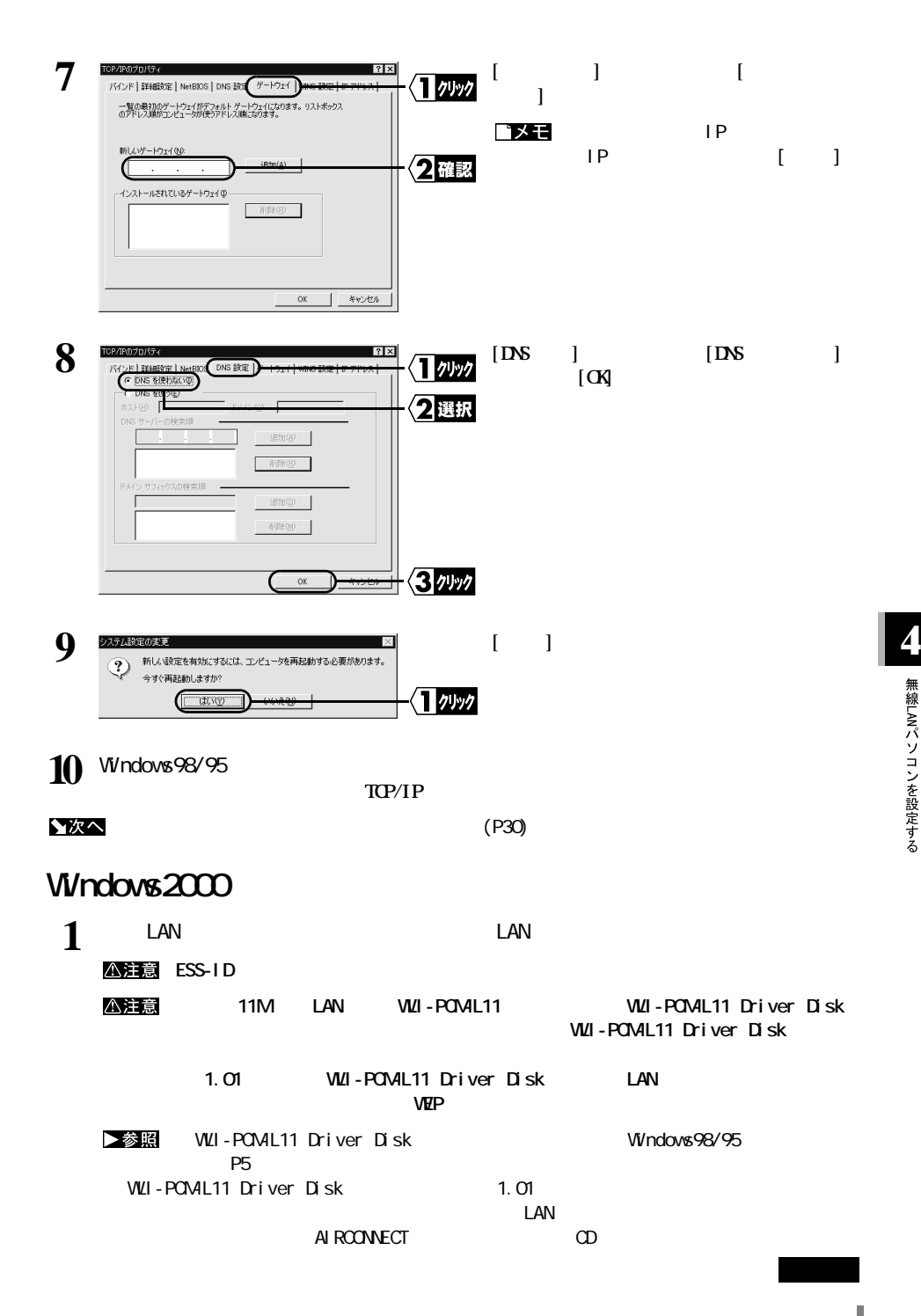

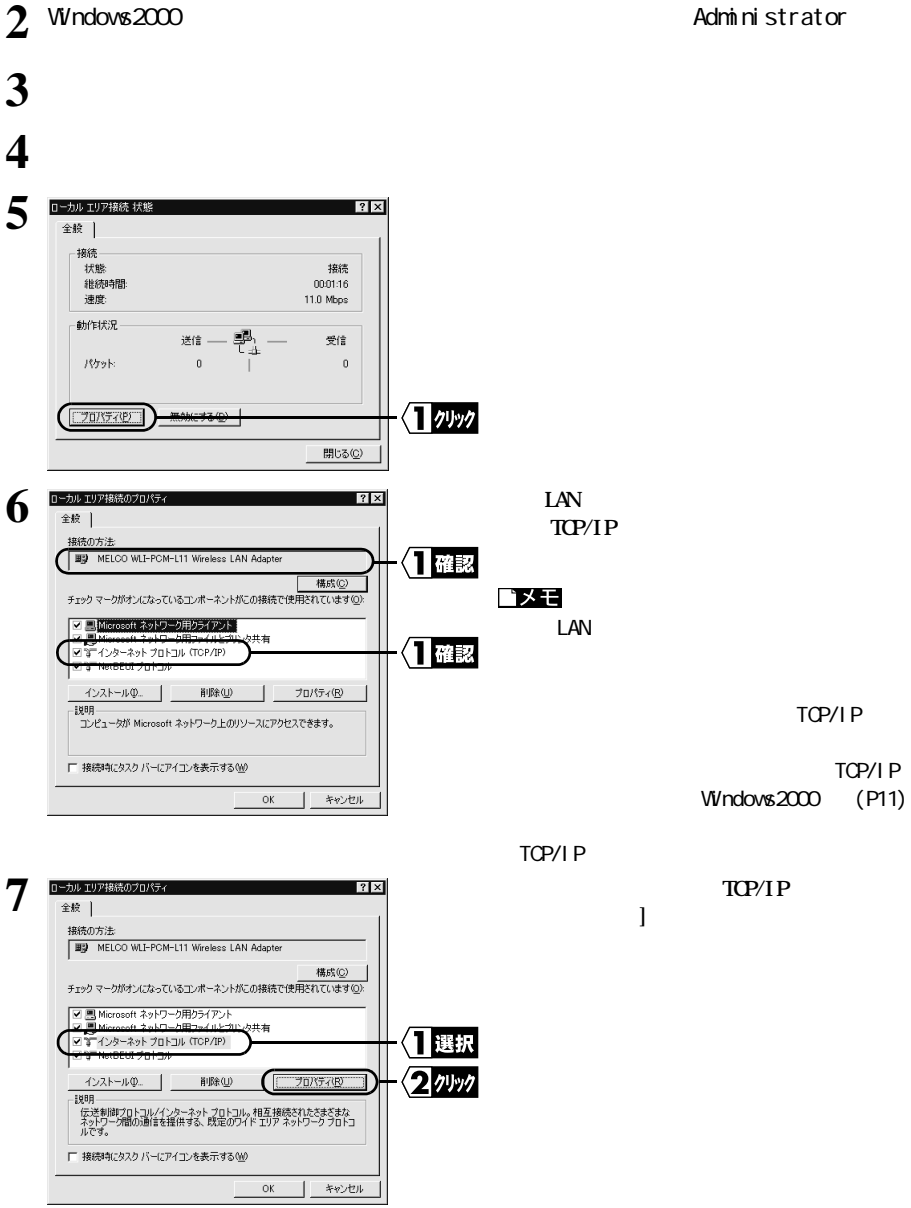

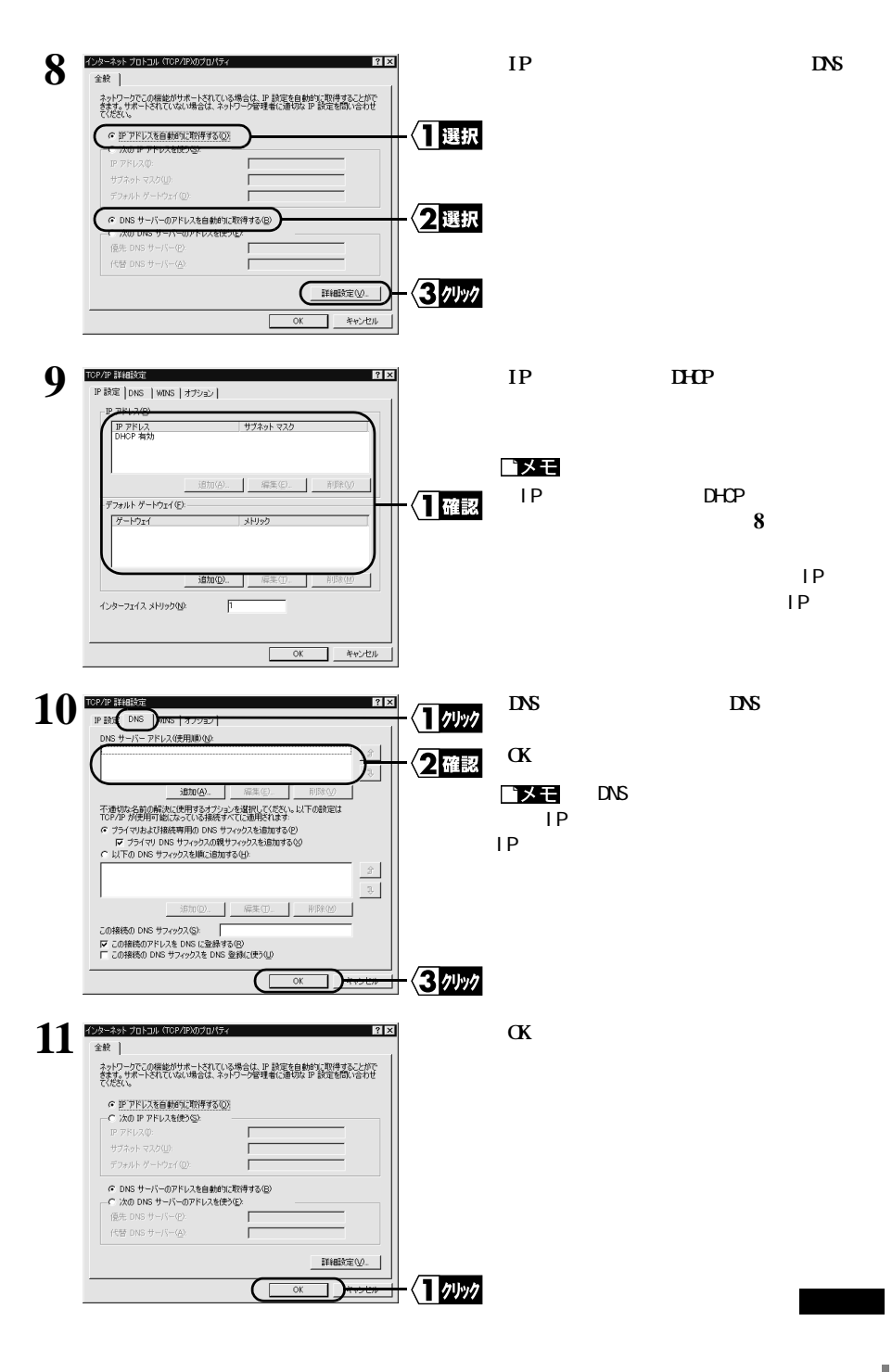

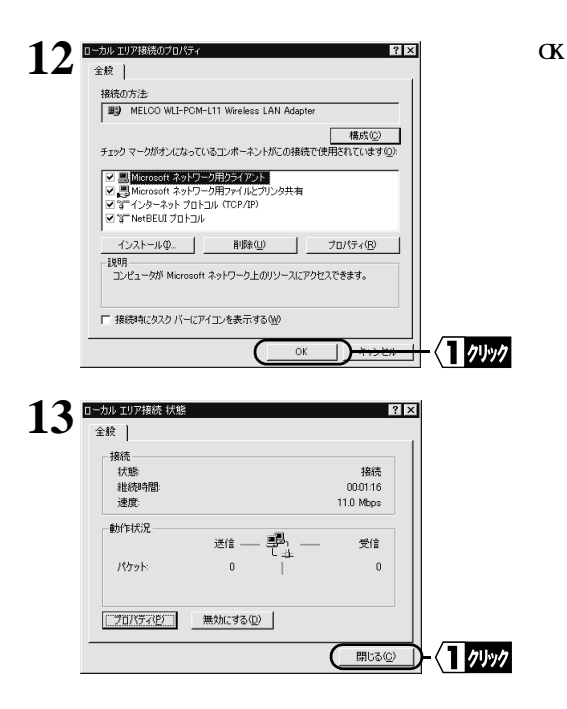

▲次へ

 $(P30)$ 

## <span id="page-6-0"></span>WindowsNT4.0

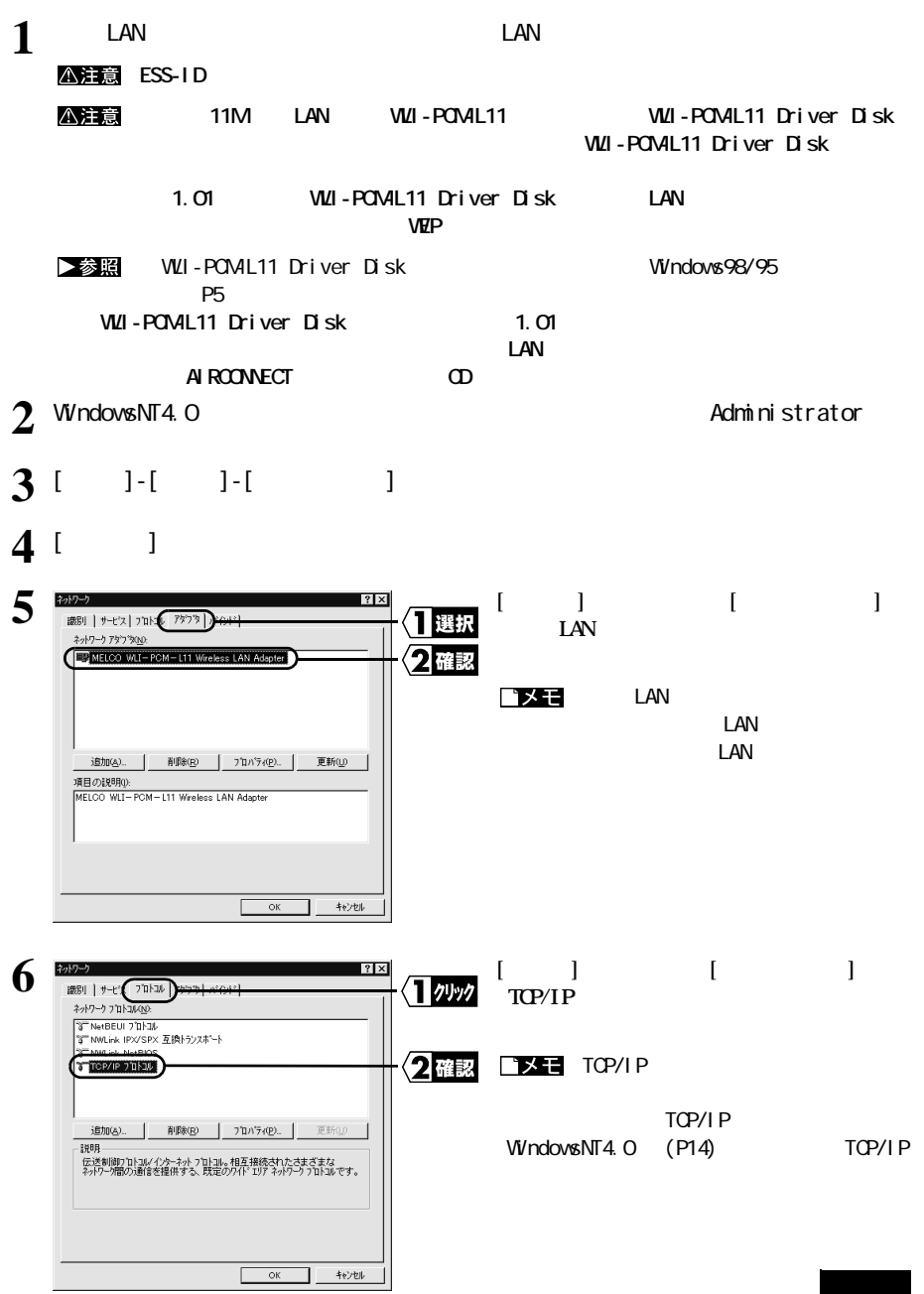

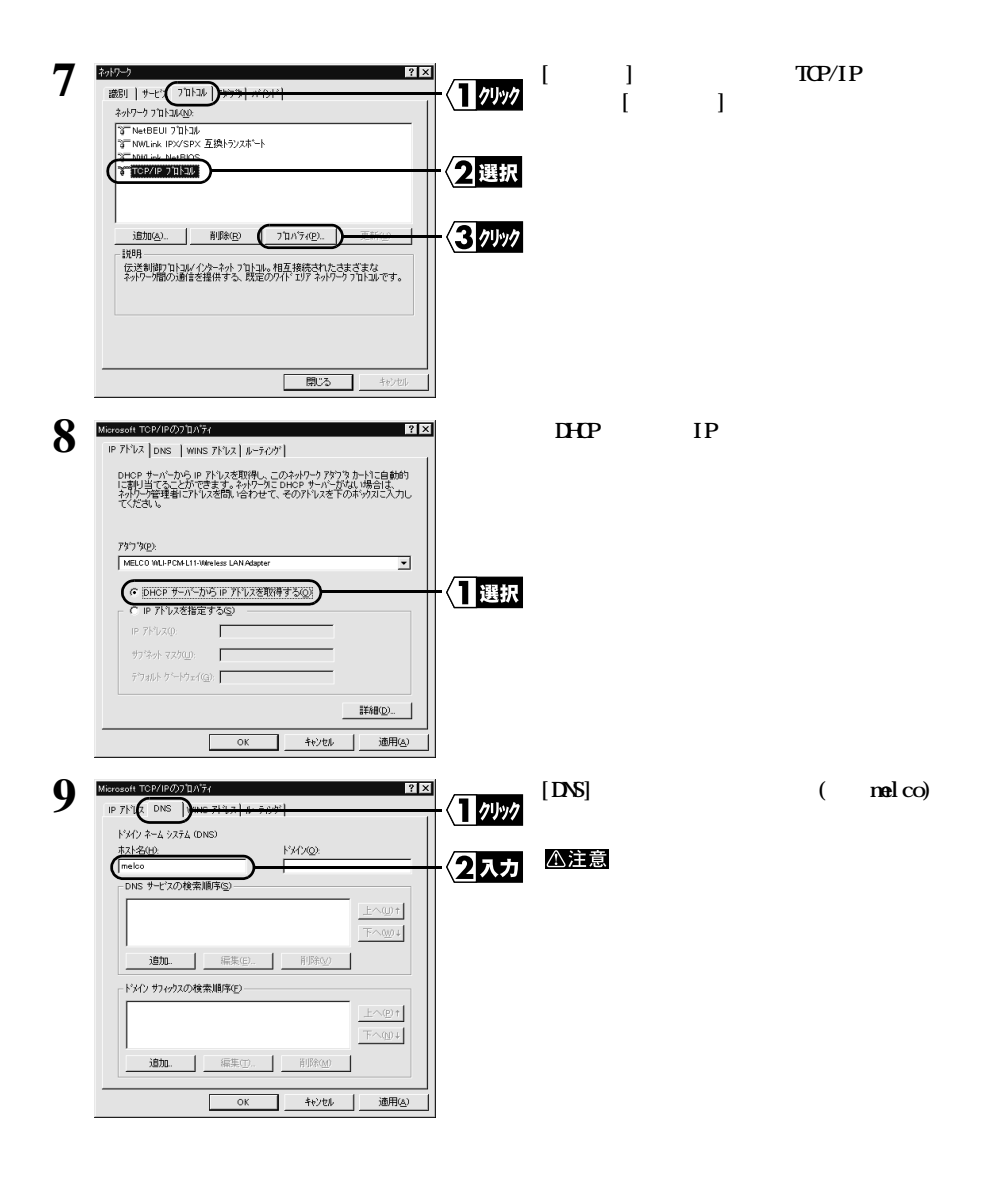

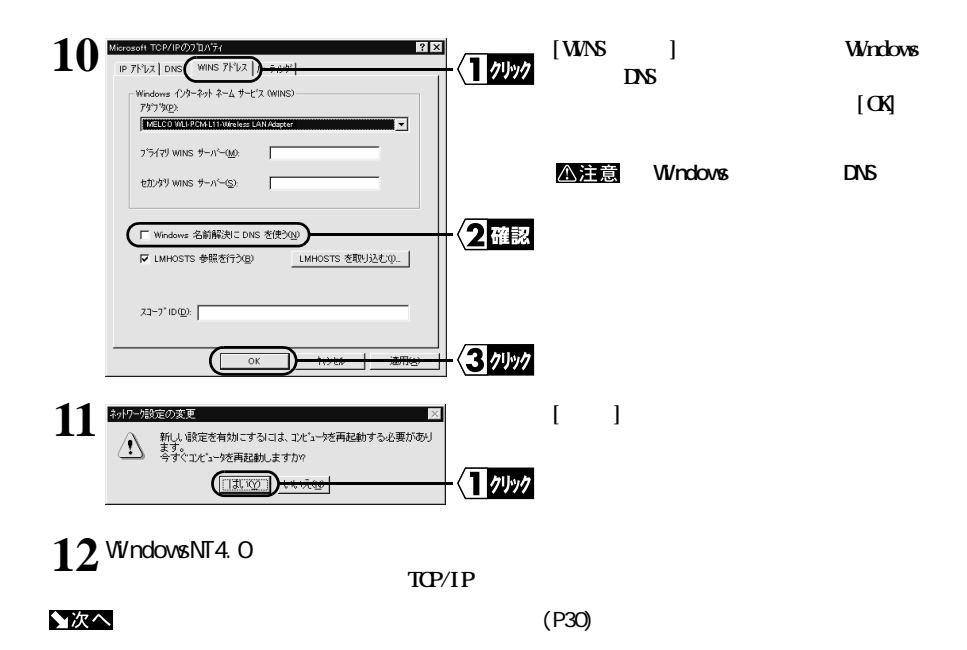

<span id="page-9-0"></span>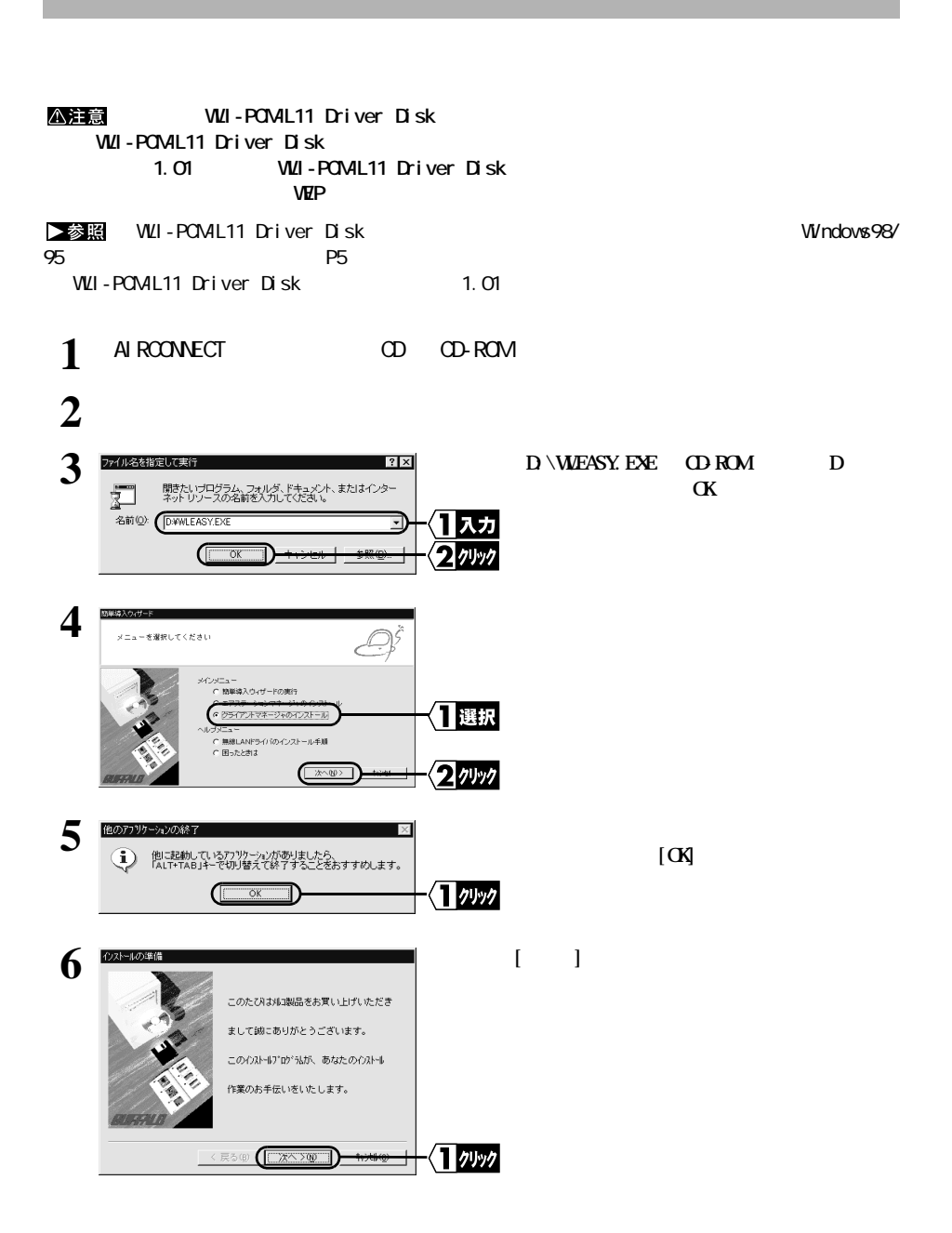

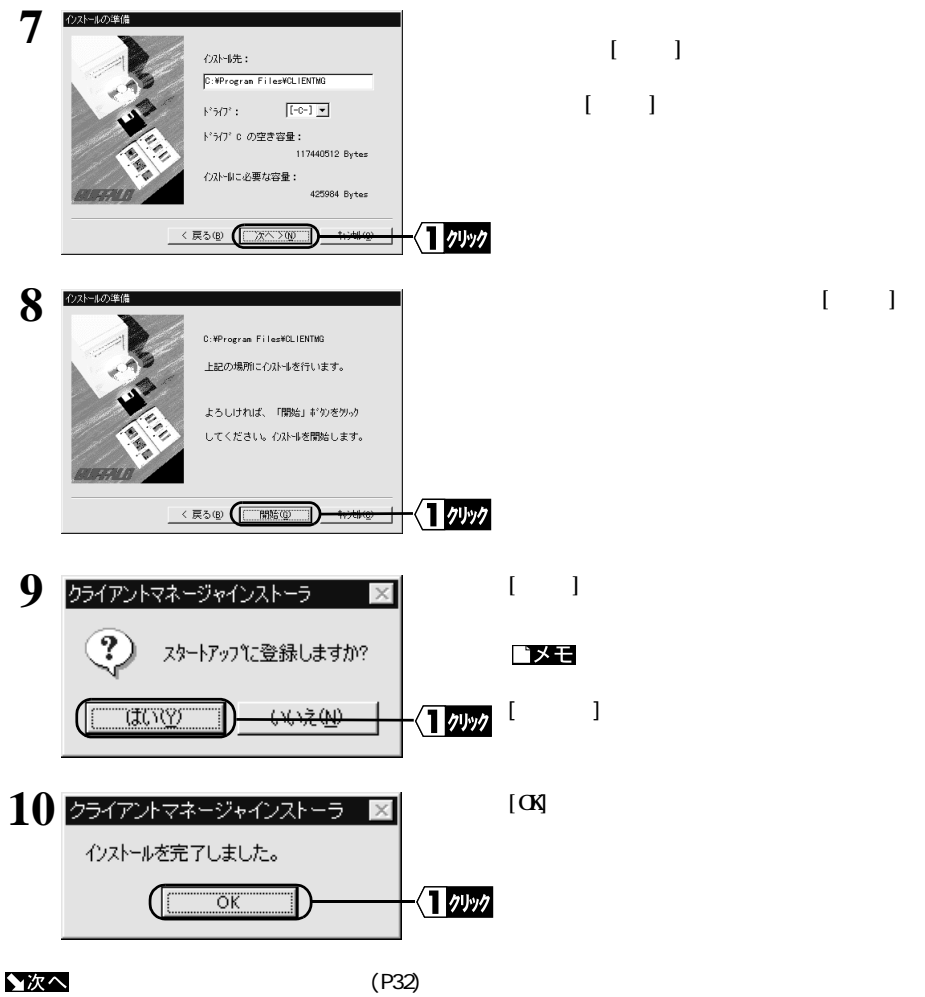

■メモ

MELCO AI RCONNECT

4

無線LANパソコンを設定する

<span id="page-11-0"></span>**無線 LAN パソコンもエアステーシ ンへ接続できるようにします。**

**エアステーション情報ファイルの作成 < 設定用パソコン >**

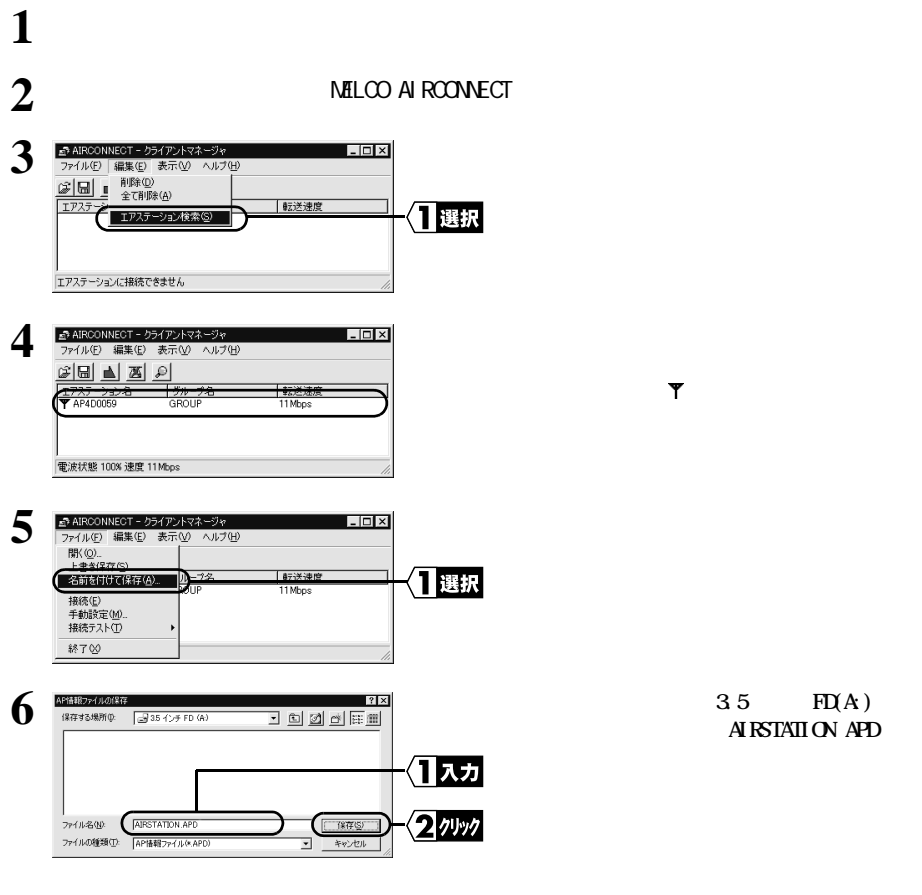

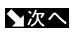

(P33)

<span id="page-12-0"></span>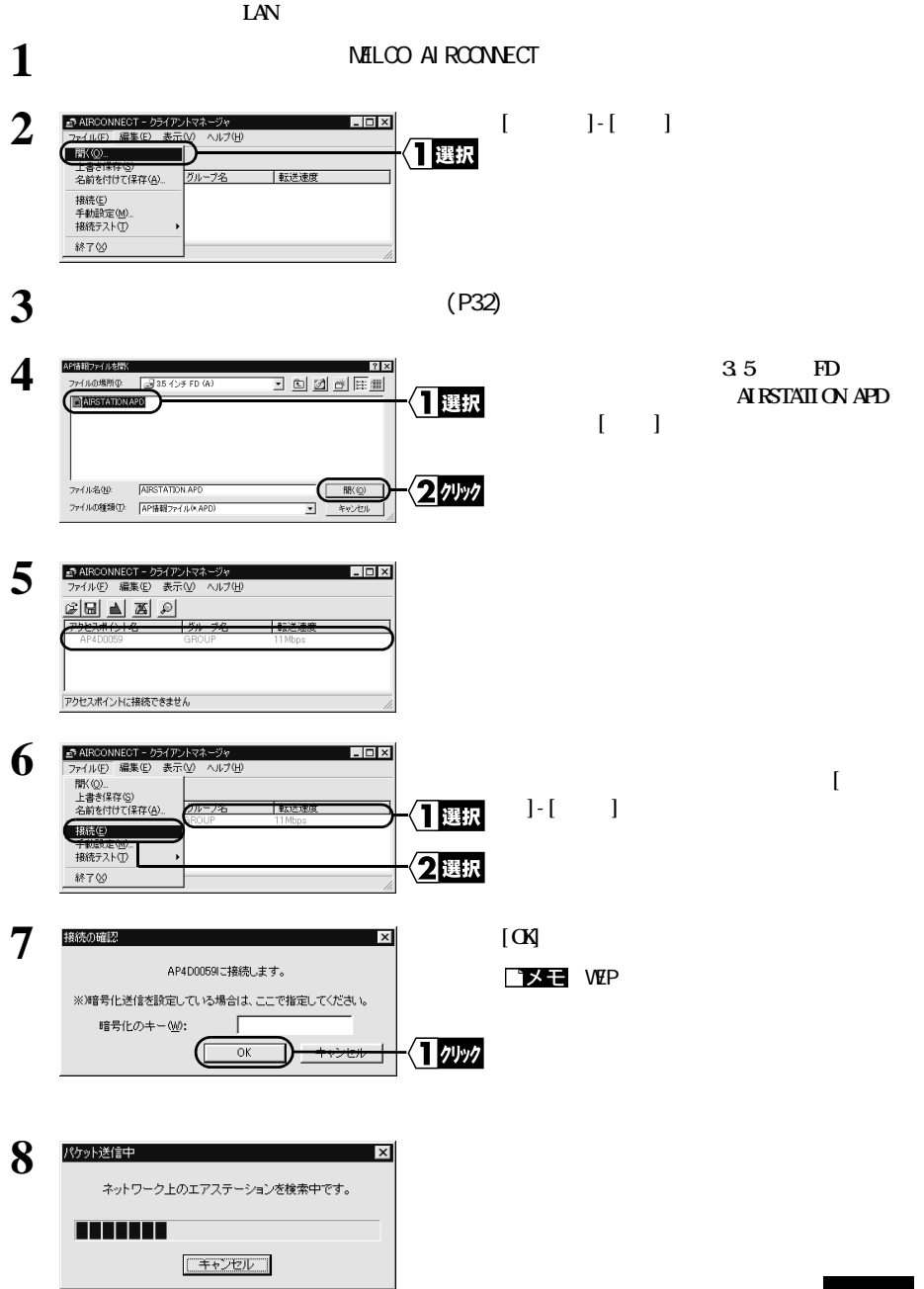

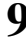

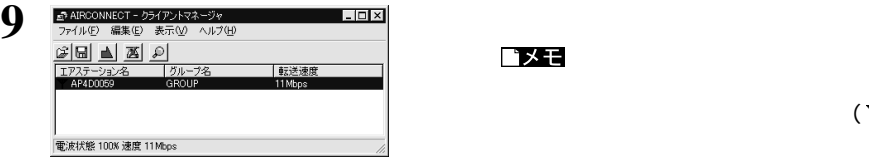

 $(\bar{Y})$ 

ゴメモ

 $2Nbps$ 

▲次へ

(P35)

<span id="page-14-0"></span>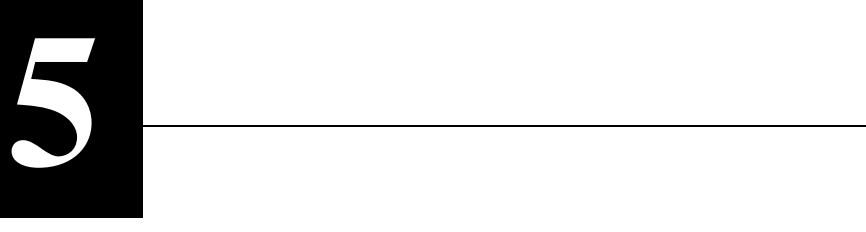

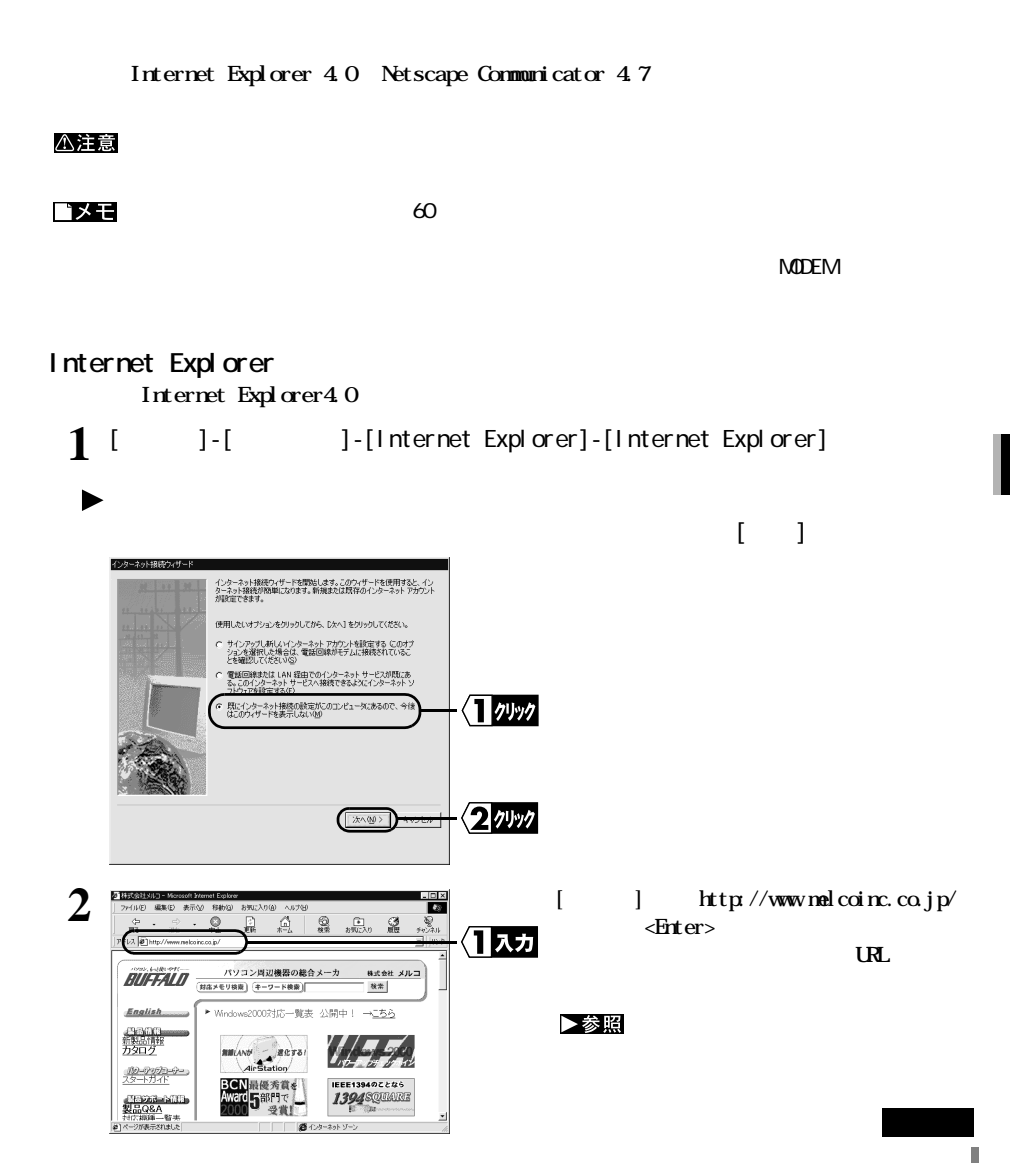

**3** メルコのホームページが表示されます。

**Netscape Navigator** 

 **公注意 Netscape Navigator 8 - Product Additional Metscape Navigator** (Additional Metscape Navigator 1 [  $\begin{bmatrix} 1 & 1 \end{bmatrix}$ -[**Netscape Communicator**]-[**Netscape Navigator**]<br>
(**Netscape Communicator 4 7** ) (Netscape Communicator 4.7 **2 [ 場所 ] 欄に「http://www.melcoinc.co.jp/ 」 と入力し、<Enter>を押します。** ーは、この手順では、この手順では、この手順では、この手順では、この手順では、この手順では、この手順では、この手順では、この手順では、この手順では、この手順では、<br>アメリカは、この手順では、この手順では、この手順では、この手順では、この手順では、この手順では、この手順では、この手順では、この手順ではない。この手順ではない。この手順ではない。この手順ではない。この手順ではない BUFFALD (NSPEVAR) (2-7-FRE) パソコン周辺機器の総合メーカ 株式会社 メルコ 林素 Englist  $\sim$   $\sim$ 2000対応一覧表 公開中! →<u>こちら</u> ▶参照 攤 <u>19-7995-6-</u><br>22-1541 優秀賞を **IEEE1394のことなら** 1394 SQUARE 品<u>Q&A</u><br>2006–11 a 受賞! **3** メルコのホームページが表示されます。**8.4 \$9.50 (a)** (a) **なっています。強制的にイ ターネ トへの接続を切断する場合は、エアステーシ ンマネージャから WEB 設 定画面を開き [ 回線切断 ]をク します。**

**Tix E** 

△注意

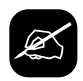

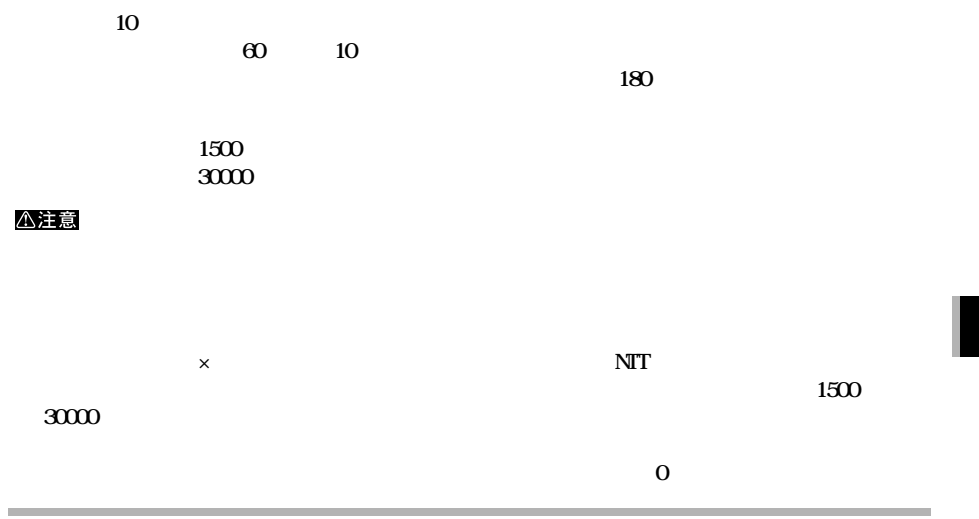

## **トランス しんめい しんりょう しんりょう しんりょう しんりょう しんりょう**

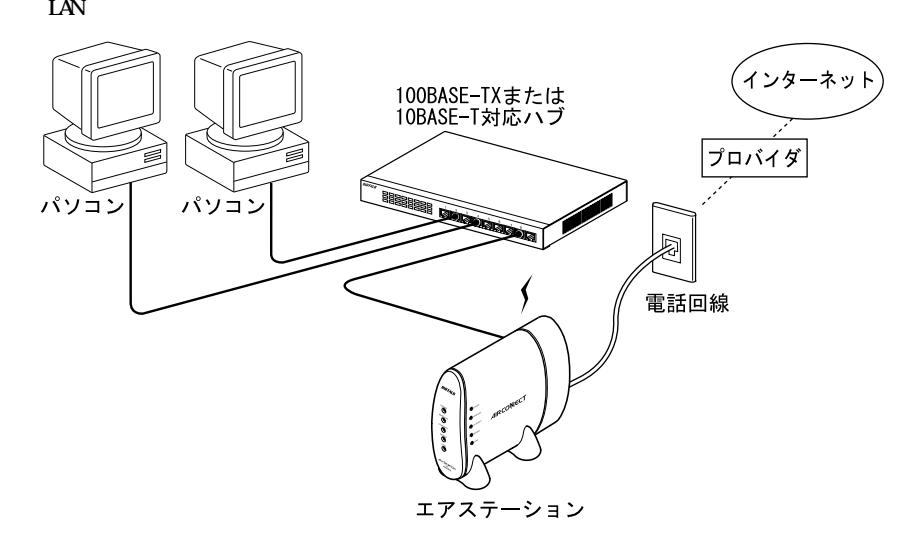

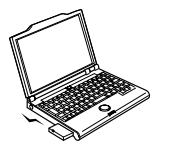

無線LANパソコン

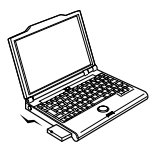

無線LANパソコン

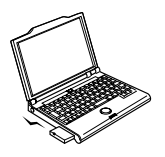

無線LANパソコン

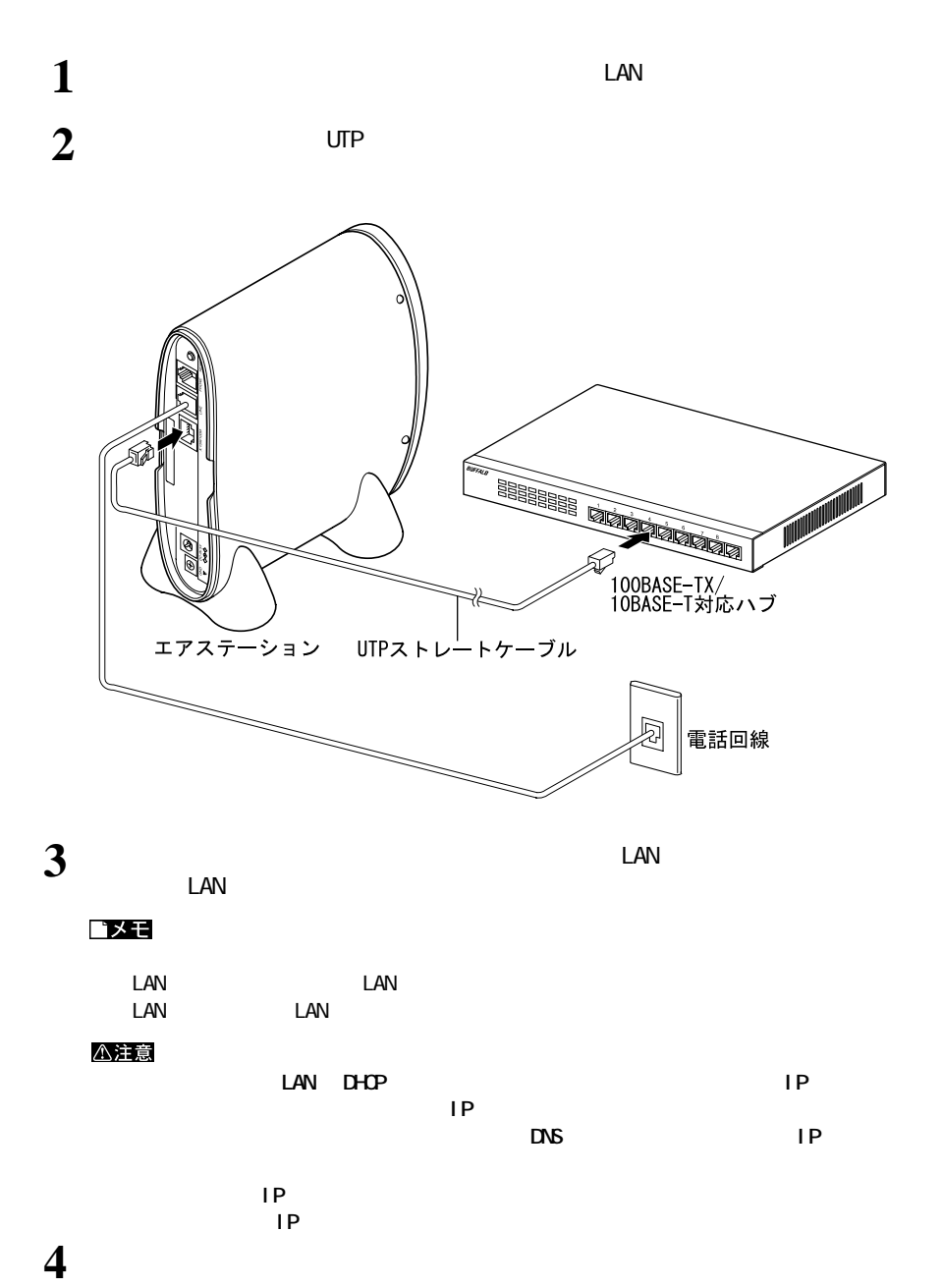

■ インターネットへ接続する

## MEMO

**WAR-L11-M** 

**2000 年 6 月 20 日 第 2 版発行**

$$
2\text{-}\,01
$$